# **Distribution EOLE - Tâche #35864**

Scénario # 34668 (Nouveau): Traitement express MEN en cours

# **Erreur installation AmonEcole**

03/04/2024 10:27 - Thomas K.

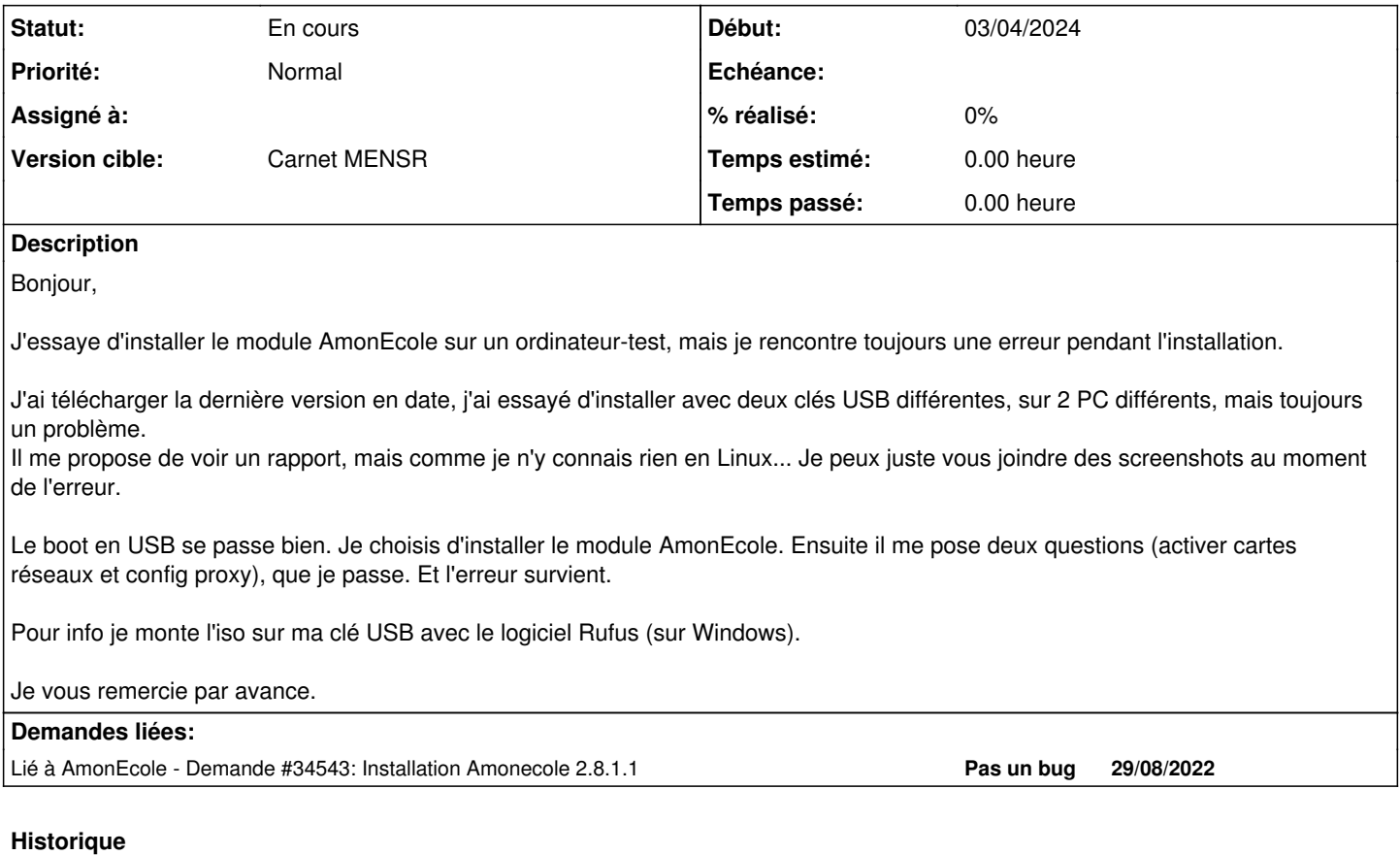

**#1 - 03/04/2024 10:35 - Joël Cuissinat**

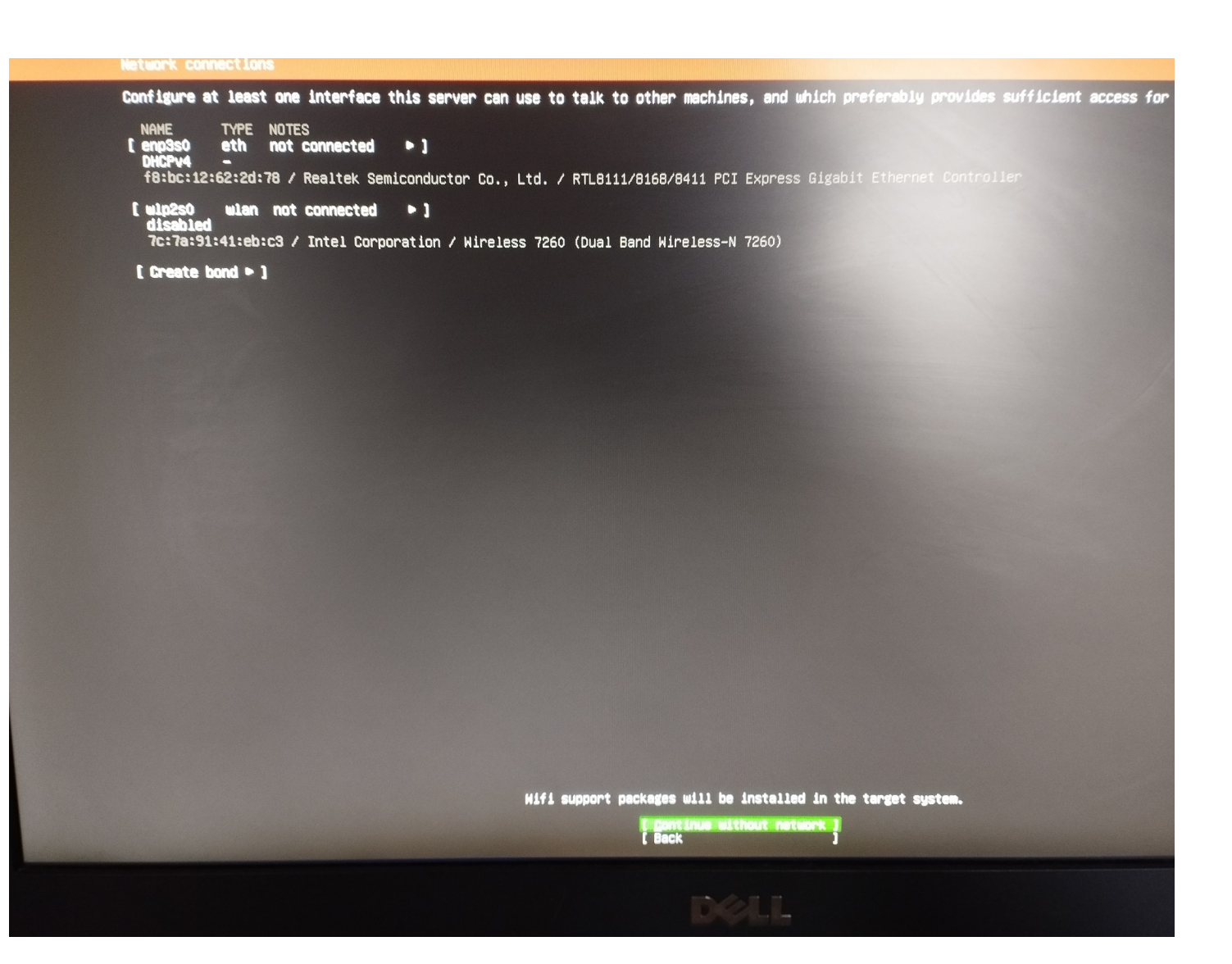

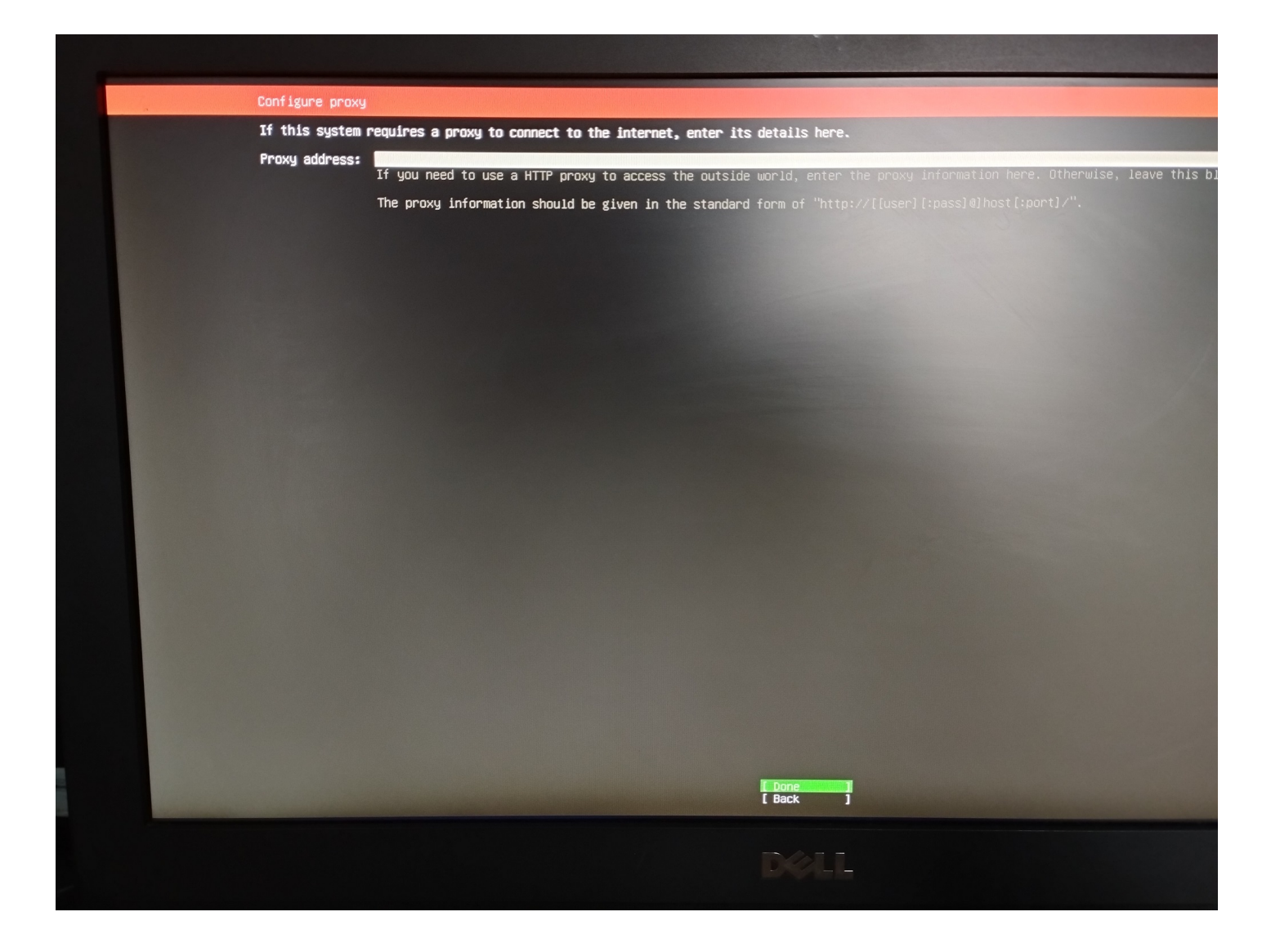

subiquity/Keyboard/load\_autoinstall\_data subiquity/Zdev/load\_autoinstall\_data subiquity/Source/load\_autoinstall\_data subiquity/UbuntuPro/load\_autoinstail\_data subiquity/Mirror/load\_autoinstall\_data |subiquity/Mirror/load\_autoinstall\_data<br>|subiquity/Filesystem/load\_autoinstall\_data<br>|subiquity/Identity/load\_autoinstall\_data<br>|subiquity/SSH/load\_autoinstall\_data<br>|subiquity/SSH/load\_autoinstall\_data subiquity/SnapList/load\_autoinstall\_data subiquity/shapList/load\_autoinstall\_dat<br>|subiquity/Ad/load\_autoinstall\_data<br>|subiquity/Codecs/load\_autoinstall\_data<br>|subiquity/Codecs/load\_autoinstall\_data subiquity/Drivers/load\_autoinstall\_data subiquity/TimeZone/load\_autoinstall\_data subiquity/Updates/load\_autoinstall\_data subiquity/Late/load\_autoinstall\_data subiquity/Shutdown/load\_autoinstall\_da subiquity/Early/apply\_autoinstall\_conf subiquity/Reporting/apply\_autoinstall\_ subiquity/Error/apply\_autoinstall\_conf Sorry, an unknown error occurred. subiquity/Userdata/apply\_autoinstall\_c subiquity/Package/apply\_autoinstall\_co<br>subiquity/Debconf/apply\_autoinstall\_co [ View full report Л subiquity/Locale/apply\_autoinstall\_co<br>subiquity/Refresh/apply\_autoinstall\_co<br>subiquity/Refresh/apply\_autoinstall\_co<br>subiquity/Integrity/apply\_autoinstall\_co<br>subiquity/Integrity/Apply\_autoinstall\_c If you want to help improve the installer, you can send an error report. [ Send to Canonical  $\mathbf{1}$ subiquity/Keybord/apply\_autoinstail\_c<br>subiquity/Filesystem/\_probe<br>subiquity/Filesystem/\_probe<br>subiquity/Filesystem/\_probe/probe\_on<br>subiquity/Zdev/apply\_autoinstall\_confi The install media checksum verification failed. It's possible that<br>this crash is related to that checksum failure. Consider verifying<br>the install media and retrying the install. subiquity/Source/apply\_autoinstall\_con subiquity/UbuntuPro/apply\_autoinstall\_ subiquity/uounturro/apply\_autolnstall\_con<br>subiquity/Drivers/\_list\_drivers<br>subiquity/Drivers/\_list\_drivers<br>subiquity/Drivers/\_list\_drivers/wait<br>subiquity/Filesystem/apply\_autoinstall\_config<br>subiquity/Filesystem/apply\_autoin subiquity/Filesystem/\_probe/probe\_once: restricted=False subiquity/Érror/run subiquity/error/run<br>subiquity/Error/run/run<br>subiquity/Error/run/run/command\_0: /cdrom/scripts/diagnose<br>subiquity/Integrity/GET |<br>subiquity/Integrity/GET \<br>subiquity/Integrity/GET \<br>subiquity/Integrity/GET \

*21/05/2024 4/6*

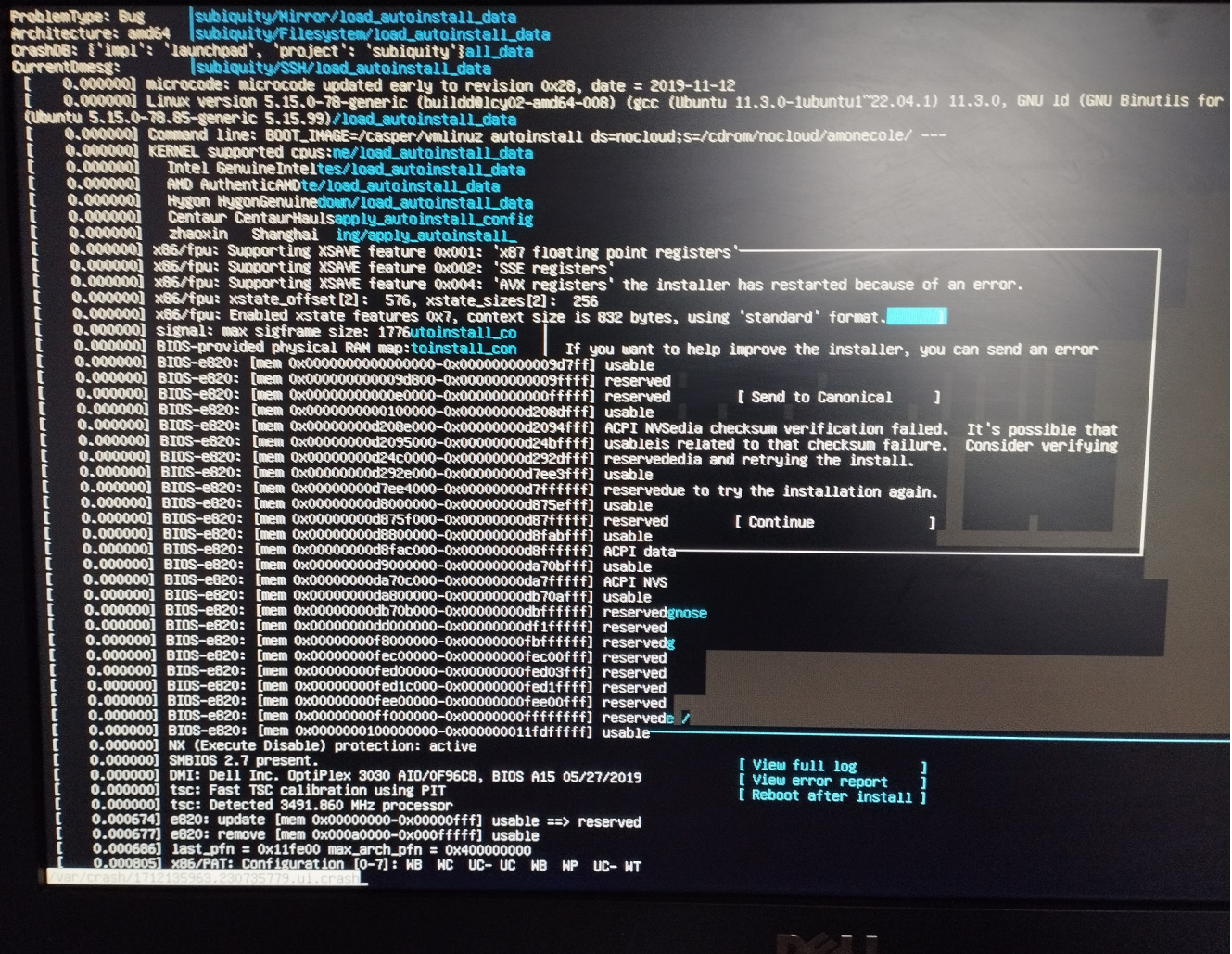

## **#2 - 03/04/2024 10:45 - Joël Cuissinat**

*- Lié à Demande #34543: Installation Amonecole 2.8.1.1 ajouté*

## **#3 - 04/04/2024 09:27 - Joël Cuissinat**

Bonjour,

Pour ma part, le message **checksum verification failed** parait clair... Nous n'utilisons pas Rufus.

Pourriez-vous essayer avec "Win32 Disc Imager" comme nous le proposons dans la documentation ? [http://eole.ac-dijon.fr/documentations/2.9/completes/HTML/ModuleAmonEcole/co/02\\_medias.html#rbN10f](http://eole.ac-dijon.fr/documentations/2.9/completes/HTML/ModuleAmonEcole/co/02_medias.html#rbN10f) Cordialement,

# **#4 - 04/04/2024 09:27 - Joël Cuissinat**

*- Tâche parente mis à #34668*

### **#5 - 04/04/2024 09:27 - Joël Cuissinat**

*- Statut changé de Nouveau à En cours*

### **#6 - 04/04/2024 14:39 - Thomas K.**

*- Fichier 1712233822830.jpg ajouté*

*- Fichier 1712233822844.jpg ajouté*

## Bonjour,

Merci pour votre retour.

Mais même en créant la clé USB d'installation via Win32 Disc Imager et suivant précisément la procédure, une erreur est encore apparue au même endroit(voir screenshots ci-dessous).

Pour info, pour voir j'ai essayé d'installer un autre module (Amon simple), erreur aussi. Par contre si je choisis la première option "installer un serveur Ubuntu" (je crois), l'installation semble s'être bien passée.

#### **Fichiers**

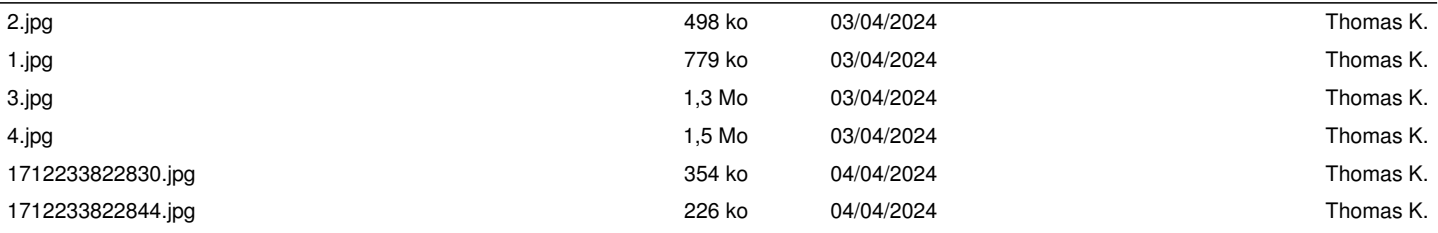